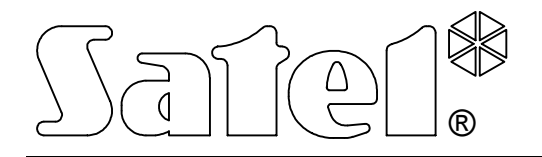

# **MODUŁ KOMUNIKACYJNY GSM LT-1**

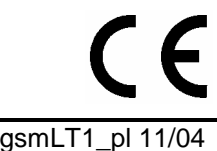

**INSTRUKCJA OBSŁUGI**

wersja programowa 1.0 gsmLT1\_pl 11/04

# **OSTRZEŻENIA**

Ze względów bezpieczeństwa moduł powinien być instalowany przez wykwalifikowanych specjalistów.

Aby uniknąć ryzyka porażenia elektrycznego należy przed przystąpieniem do montażu zapoznać się z powyższą instrukcją, czynności połączeniowe należy wykonywać bez podłączonego zasilania.

**Nie wolno włączać zasilania modułu i telefonu GM47 bez podłączonej anteny zewnętrznej.** 

Nie wolno ingerować w konstrukcję bądź przeprowadzać samodzielnych napraw. W szczególności nie należy demontować płyty chroniącej elektronikę przed wyładowaniami elektrostatycznymi.

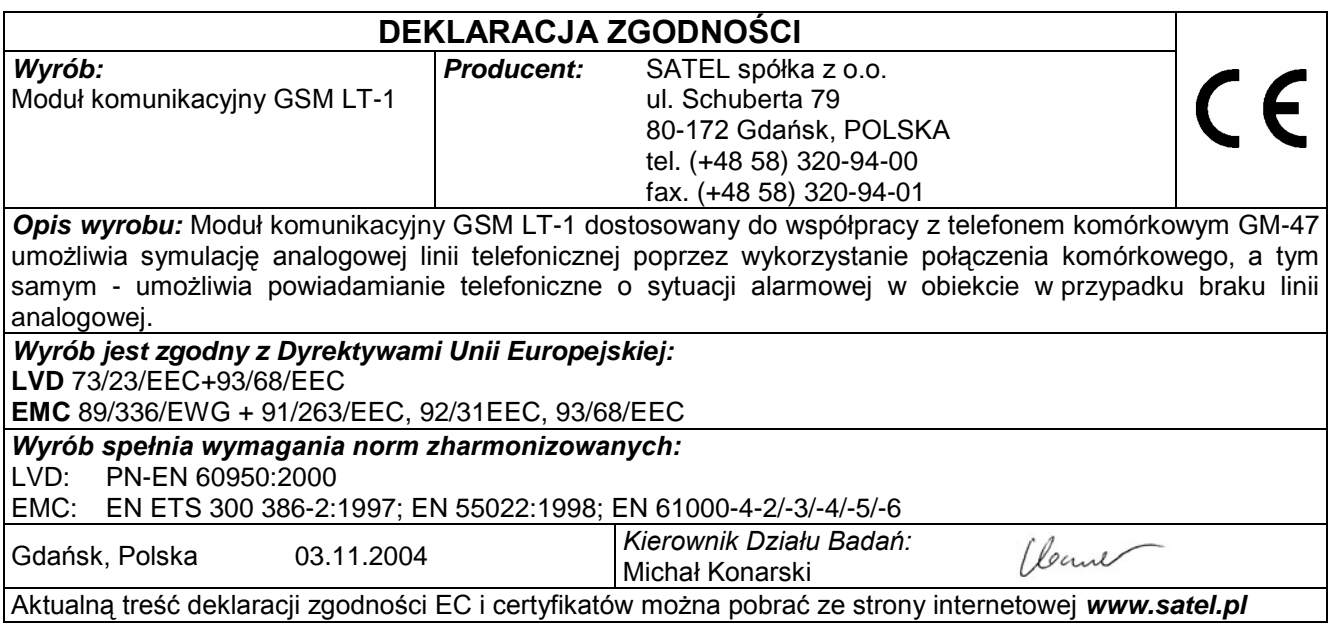

# **SPIS TREŚCI**

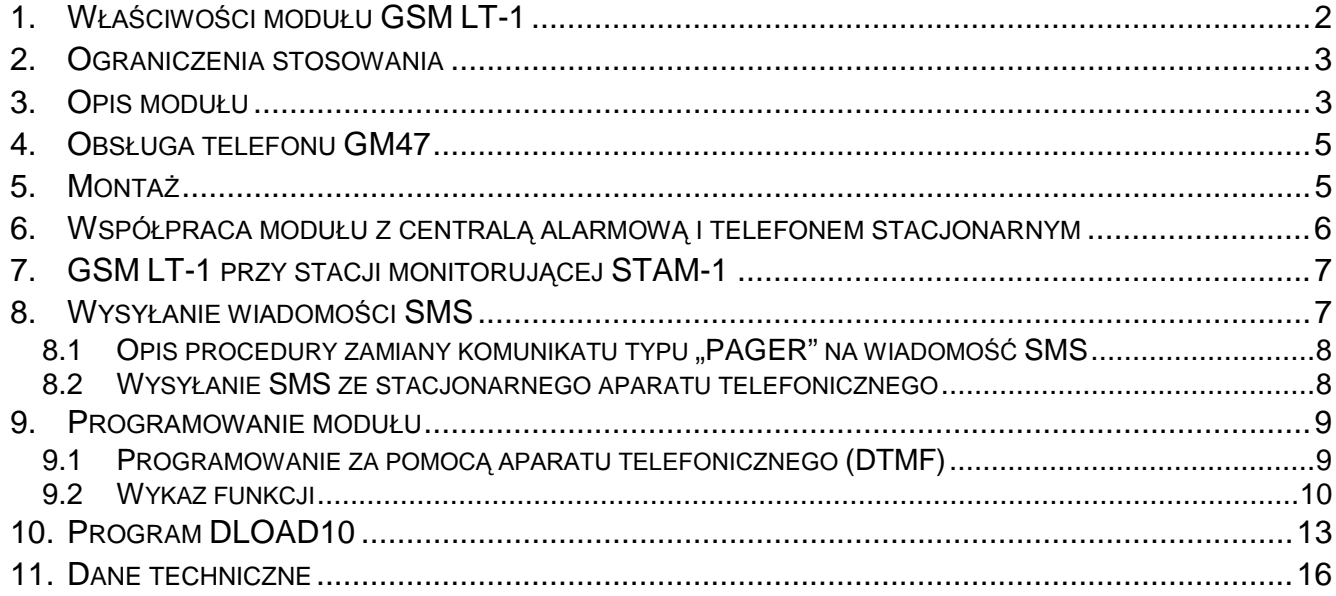

## **1. WŁAŚCIWOŚCI MODUŁU GSM LT-1**

- Symulacja analogowej linii telefonicznej poprzez wykorzystanie połączenia komórkowego.
- Współpraca z centralami alarmowymi i innymi urządzeniami (np. automatem telefonicznym DT-1 plus) wykorzystującymi kablową linię telefoniczną do przekazania głosowej informacji o alarmie lub do wysłania komunikatu tekstowego do systemu przywoławczego (pager).
- Możliwość rozpoznania komunikatu skierowanego do systemu przywoławczego (pager) i przesłania go w formie wiadomości tekstowej SMS pod dowolny numer telefonu komórkowego.
- Realizowanie połączeń przychodzących i wychodzących do sieci telefonii bezprzewodowej (komórkowej).
- Obsługa wybierania tonowego i impulsowego.
- Sygnalizacja podjęcia (odebrania) połączenia inicjowanego z zacisków T-1, R-1 modułu poprzez zmianę polaryzacji napięcia na tych zaciskach (możliwość taryfikacji).
- Współpraca ze stacją monitorującą STAM-1 polegająca na umożliwieniu monitorowania obiektów przy wykorzystaniu wiadomości tekstowych **SMS**.
- Funkcja modemu zewnętrznego dla centrali alarmowej CA-64 (współpraca z programami DLOAD64 i GUARD64)\*.
- Współpraca z centralami PBX jako dodatkowa linia zewnętrzna.
- Działanie oparte o współpracę z przemysłowym, dwuzakresowym telefonem komórkowym GM47 SONY ERICSSON pracującym w sieciach GSM 900/1800.
- Kontrola poziomu sygnału antenowego.
- Gniazdo RS umożliwiające:
	- − programowanie modułu z komputera przy użyciu programu DLOAD10,
	- − podłączenie modułu do stacji monitorującej STAM-1,
	- − podłączenie modułu do centrali alarmowej CA-64 jako modemu zewnętrznego (współpraca z programami DLOAD64 i GUARD64)\*,
	- − wykorzystanie modułu w charakterze faksu i modemu.
- Wyjście sygnalizujące awarię (brak możliwości uzyskania połączenia).
- \* funkcja dostępna dla centrali CA-64 z programem v1.04.03 i programów DLOAD64 v1.04.04 i GUARD64 v1.04.03 (lub wersje kolejne).

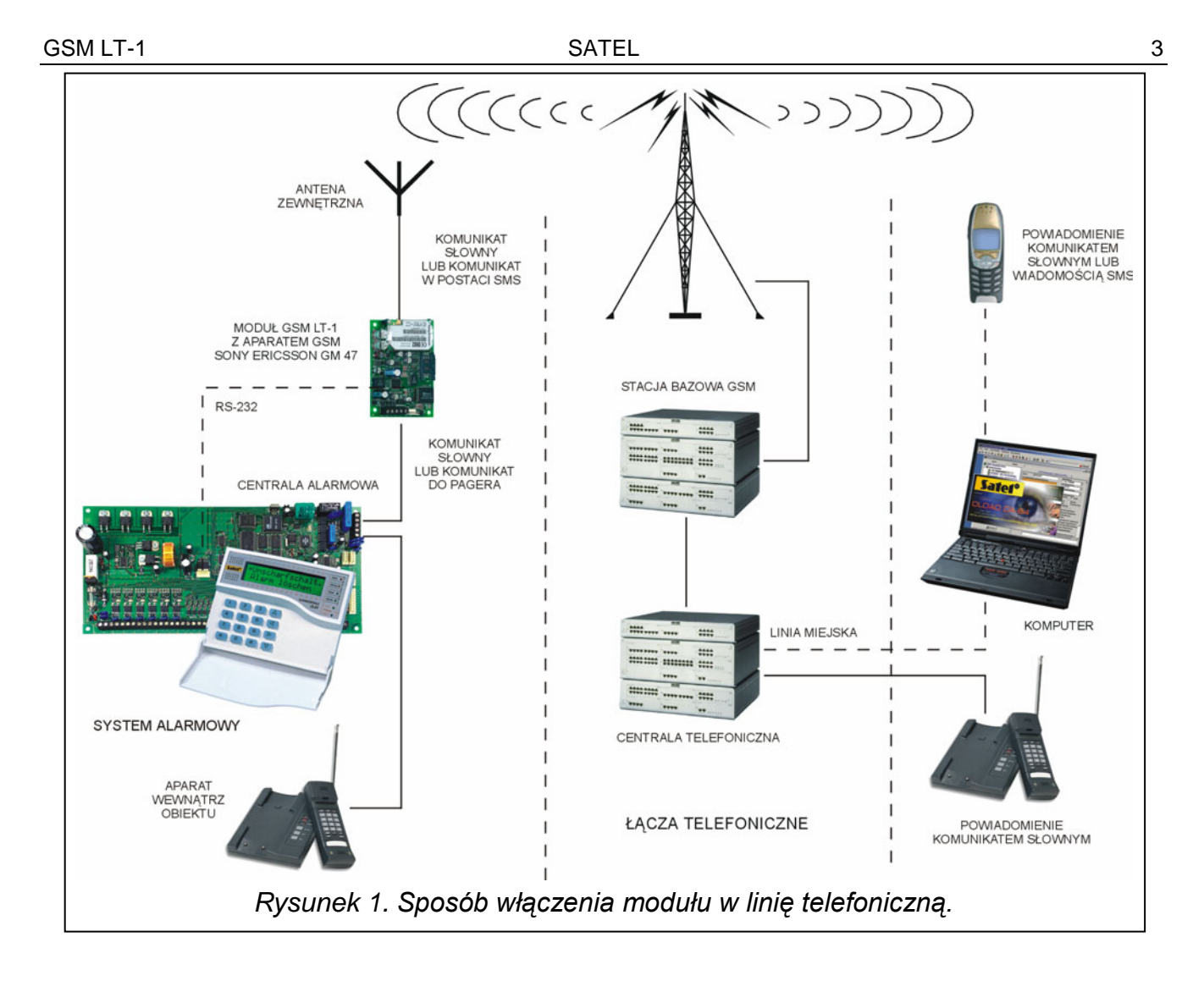

#### **2. OGRANICZENIA STOSOWANIA**

Ponieważ telefony komórkowe konstruowane są pod kątem jak najlepszego przeniesienia sygnałów mowy, dopuszcza się, że stosowane w nich systemy kompresji danych wprowadzają zniekształcenia w przekazywane sygnały audio. Z tego względu przesyłanie symulowaną linią telefoniczną sygnałów modemowych (downloading) może być utrudnione.

## **3. OPIS MODUŁU**

#### **ZACISKI MODUŁU:**

- **+12V** wejście napięcia zasilającego (10,5V-14V DC)
- **GND** masa (0V)
- **FLT** wyjście sygnalizacji awarii telefonu GM47 lub braku zasięgu (OC; 50mA)
- **R-1, T-1** wewnętrzna linia telefoniczna (podłączenie centrali alarmowej lub aparatu telefonicznego)

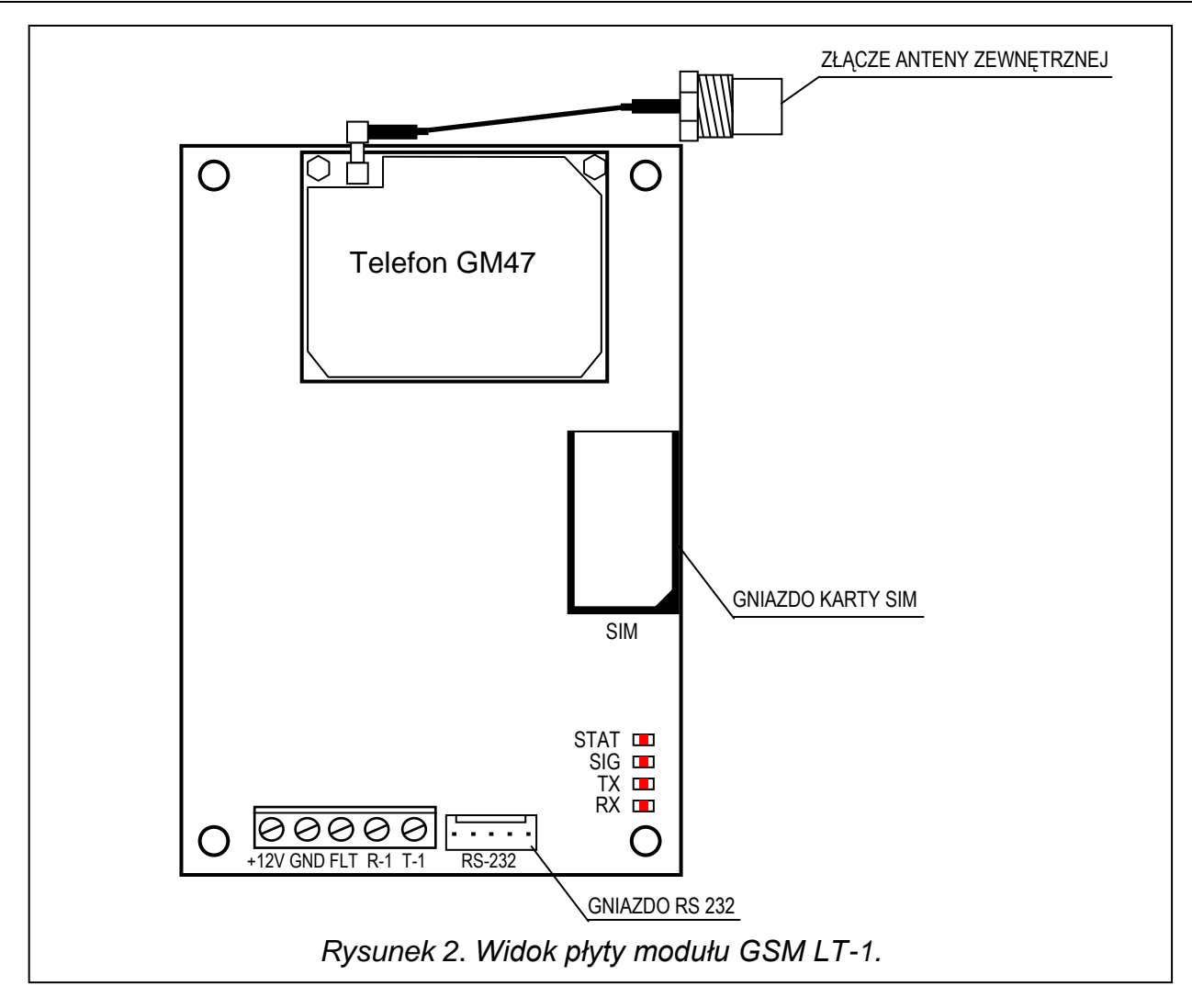

#### **DIODY ŚWIECĄCE LED:**

Moduł sygnalizuje użytkownikowi swój stan przy pomocy 4 diod świecących LED.

**STAT** - sygnalizuje status modułu powtarzając cyklicznie odpowiednią liczbę mignięć. Poniżej przedstawiono symbolicznie pojedyncze cykle różnych sposobów świecenia diody i opisano ich znaczenie. Czas trwania cyklu wynosi ok. 2 sekund, pola wypełnione oznaczają świecenie diody, pola puste – brak świecenia:

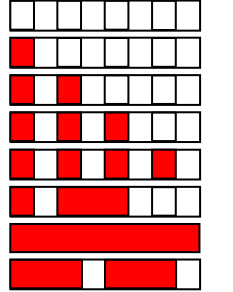

- (brak świecenia) brak zasilania modułu
- moduł pracuje prawidłowo
- brak komunikacji z telefonem GM47
- zły kod PIN
- brak kodu PIN
- blokada karty SIM potrzebny kod PUK
- aktywne połączenie
- restart modułu po włączeniu zasilania
- **SIG** wskazuje poziom sygnału antenowego odbieranego przez telefon GM47:

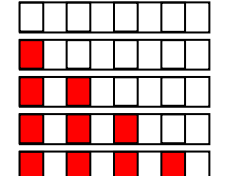

- siła sygnału 1
- siła sygnału 2
- siła sygnału 3
- siła sygnału 4 (sygnał maksymalny)

- brak sygnału sieci komórkowej

**TX, RX** - wskaźniki transmisji danych na złączu RS-232.

Wyjście **FLT** jest zbiorczym wskaźnikiem awarii. Uaktywnia się, jeżeli przez 2 minuty moduł nie potwierdzi łączności ze stacją bazową. Przyczyną może być awaria telefonu, awaria anteny – uszkodzenie kabla antenowego, utrata zasięgu spowodowana innymi przyczynami. W stanie aktywnym wyjście zostaje zwarte do masy. Wyjście FLT może być podłączone do wejścia centrali alarmowej lub może bezpośrednio sterować działaniem przekaźnika (można je obciążyć prądem o maksymalnej wartości **50mA**).

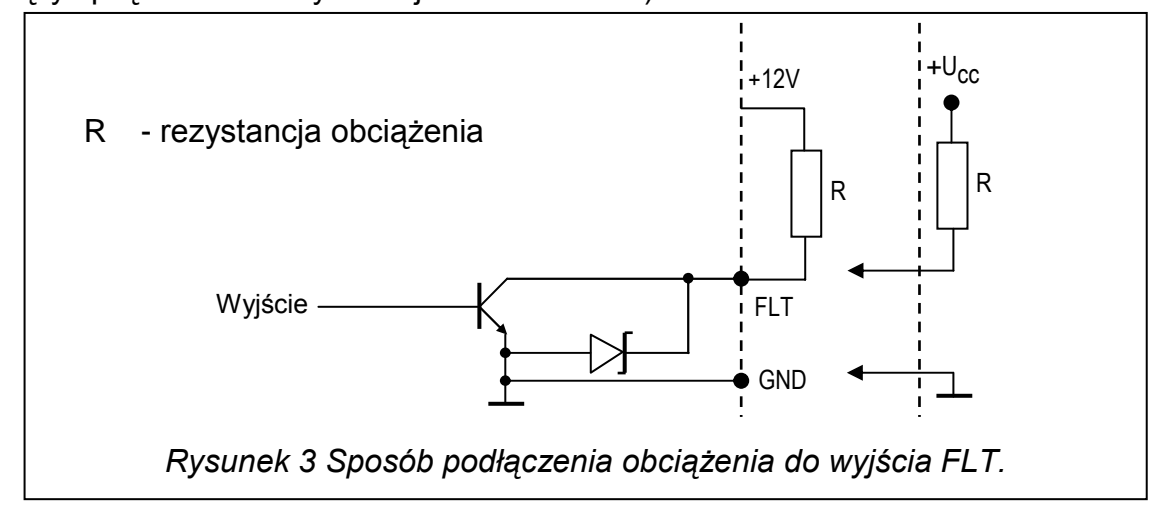

#### **4. OBSŁUGA TELEFONU GM47**

Telefon przemysłowy GM47, podobnie jak każdy inny telefon komórkowy, potrzebuje do pracy **karty aktywacyjnej SIM**. Użytkownik modułu GSM LT-1 i telefonu GM47 musi we własnym zakresie zapewnić taką kartę. Kartę SIM umieszcza się w specjalnym gnieździe umieszczonym po prawej stronie płytki elektroniki. Kod PIN – o ile jest konieczny – wprowadza się do pamięci modułu przy pomocy aparatu telefonicznego podłączonego do zacisków R-1 i T-1 lub przy pomocy komputera i programu DLOAD10. Zmiana kodu PIN zapisanego w karcie SIM, ewentualnie wprowadzenie kodu PUK, możliwe jest po przełożeniu karty SIM do zwykłego telefonu komórkowego.

Kod PUK można również wprowadzić do telefonu GM47 ze zwykłego aparatu telefonicznego (funkcją programującą nr 13), jednak wiąże się to z zapisaniem w karcie SIM kodu PIN zapamiętanego wcześniej w module GSM LT-1.

Telefon dzwoniąc wysyła swój numer identyfikacyjny (**ID**), o ile opcja ta nie zostanie zastrzeżona u operatora GSM (zmiana opcji dostępna poprzez zwykły aparat komórkowy).

W komplecie z telefonem zmontowany jest specjalny przewód zakończony złączem służącym do podłączenia anteny zewnętrznej (rys. 2).

## **5. MONTAŻ**

Przy montażu należy pamiętać, że moduł GSM LT-1 nie powinien być umieszczony w pobliżu instalacji elektrycznych, ponieważ grozi to ryzykiem wadliwego funkcjonowania. Szczególną uwagę należy zwrócić na prowadzenie kabli z modułu do zacisków telefonicznych centrali alarmowej.

#### *Uwaga: Nie wolno włączać zasilania modułu i telefonu GM47 bez podłączonej anteny zewnętrznej.*

Montażu należy dokonać bezwzględnie zachowując następującą kolejność uruchamiania modułu:

1. Wykonać kompletne okablowanie.

- 2. Załączyć zasilanie modułu bez włożonej karty SIM.
- 3. Przy pomocy aparatu telefonicznego mogącego generować sygnały DTMF lub programu komputerowego DLOAD10 oprogramować parametry pracy modułu.
- 4. Wyłączyć zasilanie.
- 5. Włożyć kartę SIM do gniazda (patrz rys. 4).
- 6. Włączyć zasilanie.

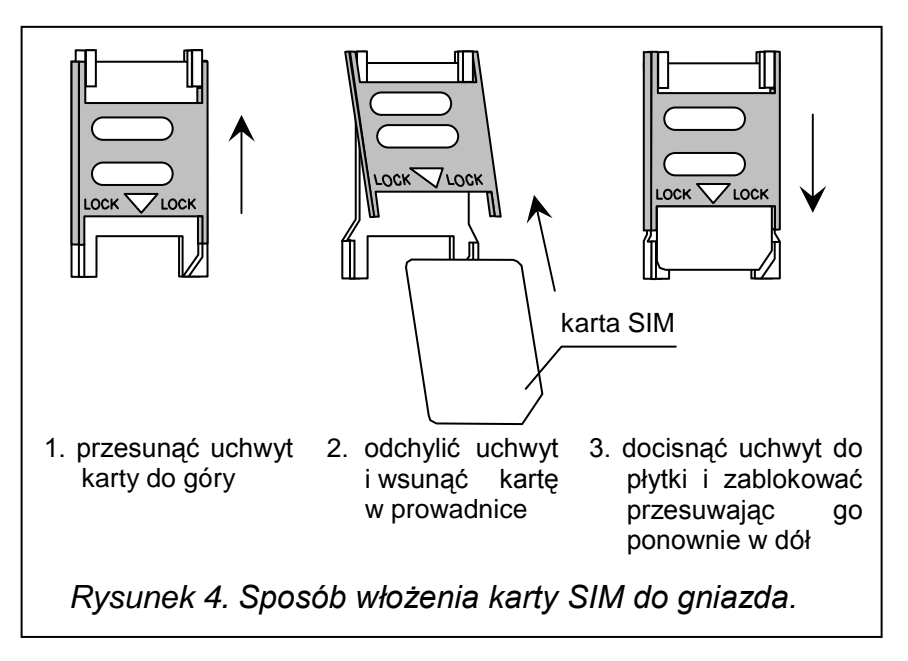

Źródło zasilania modułu powinno mieć wystarczającą wydajność prądową. Zalecany zasilacz buforowy (np. APS-15; APS-30 produkcji SATEL) powinien być wyposażony w akumulator.

Zaleca się, aby źródło zasilania było umieszczone w odległości mniejszej niż 3m od modułu. Przy napięciu zasilania mniejszym niż 9,8V następuje restart modułu. Dlatego należy zapewnić, aby w trakcie użytkowania napięcie zasilania modułu nie spadło poniżej 9,8V przy maksymalnym poborze prądu.

#### **6. WSPÓŁPRACA MODUŁU Z CENTRALĄ ALARMOWĄ I TELEFONEM STACJONARNYM**

Jak pokazano na rysunku 1 moduł symuluje analogową, kablową linię telefoniczną i obsługuje urządzenia podłączone do zacisków R-1 i T-1. Na zaciskach tych moduł zapewnia impedancję i napięcie potrzebne do prawidłowego działania aparatu telefonicznego. Z punktu widzenia urządzenia podłączonego do modułu jest on widziany jak typowa centrala telefoniczna, dająca do dyspozycji analogową linię telefoniczną.

Po "podniesieniu słuchawki" przez centralę alarmową lub przez użytkownika aparatu telefonicznego podłączonego do zacisków R-1 i T-1, moduł generuje sygnał ciągły i odbiera tonowe lub impulsowe sygnały wybierania (podobnie jak centrala telefoniczna). Jeżeli pierwsze cztery cyfry wybieranego numeru odpowiadają zaprogramowanemu "numerowi stacji pager", to moduł przechodzi do procedury odebrania komunikatu alfanumerycznego i przesłania go w postaci **wiadomości tekstowej SMS** (patrz rozdział "Wysyłanie wiadomości SMS"). Sprawdzanie pierwszych czterech cyfr wybieranego numeru jest wykonywane zawsze.

Po nawiązaniu łączności przez telefon komórkowy, moduł przekazuje sygnały m.cz. (audio) między zaciskami wewnętrznej linii telefonicznej R-1 i T-1, a telefonem komórkowym. Po podniesieniu słuchawki przez abonenta, z którym realizowane jest połączenie, moduł zmienia polaryzację napięcia stałego na zaciskach R-1 i T-1 linii wewnętrznej. Funkcja ta daje możliwość prowadzenia indywidualnej taryfikacji połączeń telefonicznych.

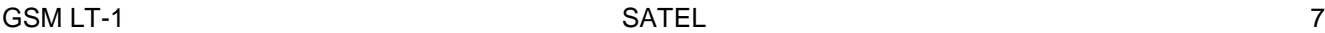

Istnieje możliwość dzwonienia na numer telefoniczny karty SIM umieszczonej w module. **Połączenia przychodzące** na telefon komórkowy GM47 są kierowane na zaciski wewnętrznej linii telefonicznej modułu R-1 i T-1, przy czym generowany jest sygnał dzwonka, podobnie jak to ma miejsce przy funkcjonowaniu kablowej linii telefonicznej. Możliwe jest wtedy odebranie połączenia przy pomocy stacjonarnego aparatu telefonicznego podłączonego do tej linii.

#### **7. GSM LT-1 PRZY STACJI MONITORUJĄCEJ STAM-1**

Moduł GSM LT-1 umożliwia monitorowanie obiektów przy pomocy wiadomości tekstowych SMS. Usługę tą oferuje program stacji monitorującej STAM-1 od wersji 4.07. Sposób podłączenia modułu do stacji pokazano na rysunku 5.

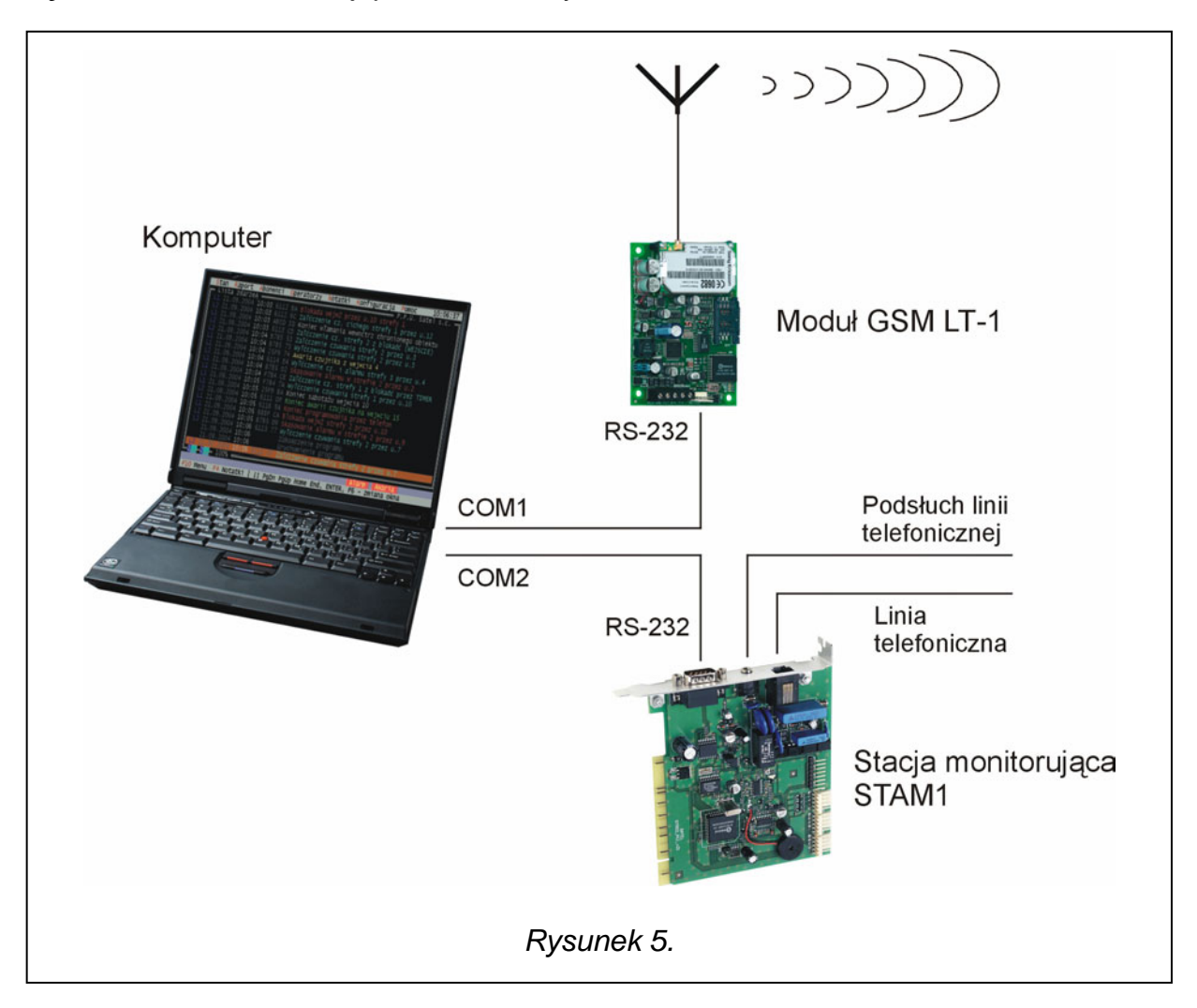

#### **8. WYSYŁANIE WIADOMOŚCI SMS**

Alarm w chronionym obiekcie może uruchomić tryb powiadamiania telefonicznego przez centralę alarmową. Jeżeli centrala posiada funkcję wysyłania komunikatów do systemu przywoławczego (pager), można ją wykorzystać do przesyłania wiadomości SMS na numer telefonu komórkowego. Wysyłany wtedy przez centralę komunikat jest kierowany do modułu GSM LT-1, a nie do stacji "pager". Np. centrala alarmowa CA-64 może wysyłać komunikaty do trzech różnych systemów przywoławczych pager. Jeżeli jeden z nich zostanie zarezerwowany do współpracy z modułem GSM LT-1, to dwa pozostałe mogą pełnić tradycyjną rolę.

Aby udostępnić wysyłanie wiadomości SMS należy w centrali alarmowej zaprogramować w odpowiedni sposób numer telefonu stacji przywoławczej oraz wpisać do pamięci centrali odpowiedni tekst do przesłania.

Programowany w centrali alarmowej numer telefonu musi składać się z:

- 1. Zaprogramowanego wcześniej w module GSM LT-1 "numeru stacji pager".
- 2. Numeru telefonu komórkowego, pod który ma być wysłana wiadomość tekstowa SMS.
- 3. Znaku końca numeru (w centralach produkcji SATEL jest to znak "A").
- *Uwaga: Części numeru nie mogą być oddzielone od siebie żadną przerwą czasową (pauzą), cyfry muszą być przesłane przez centralę jednym ciągiem w systemie DTMF lub impulsowym. W przypadku wystąpienia kłopotów z odebraniem przez moduł numeru stacji "pager" w trybie tonowym, należy w centrali alarmowej ustawić impulsowy tryb wybierania numeru.*

#### **8.1 OPIS PROCEDURY ZAMIANY KOMUNIKATU TYPU "PAGER" NA WIADOMOŚĆ SMS**

Po "podniesieniu słuchawki" przez centralę alarmową i wybraniu numeru - moduł sprawdza pierwsze cztery cyfry numeru. Jeżeli zgadzają się one z zaprogramowanym w module "*numerem stacji pager*", wtedy moduł wysyła sygnał zachęty (podobnie jak stacja "pager") i odbiera komunikat wysłany przez centralę. Następnie przesyła go dalej poprzez telefon GM47 w postaci wiadomości tekstowej SMS na numer odebrany z centrali (druga część numeru programowanego w centrali).

*Uwaga: Zaprogramowany "Numer stacji pager" musi być niepowtarzalny i nie może pokrywać się z początkiem innych numerów telefonicznych.* 

Systemy przesyłania wiadomości SMS mogą wymagać podania prefiksu kierunkowego kraju (dla Polski jest to liczba 48). Prefiks ten programuje się razem z numerem telefonu komórkowego.

Aby wysłanie wiadomości SMS było możliwe należy wprowadzić do pamięci modułu '*numer centrum SMS***"** zależnie od sieci GSM, w której telefon jest uaktywniony. Musi on być poprzedzony numerem kierunkowym kraju, odpowiednim dla eksploatowanej sieci.

Parametry sygnału zgłoszenia stacji pager powinny zostać zaprogramowane **w centrali alarmowej** (lub automacie telefonicznym DT-1; DT-1 plus) w sposób następujący:

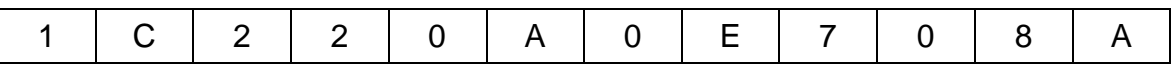

#### **8.2 WYSYŁANIE SMS ZE STACJONARNEGO APARATU TELEFONICZNEGO**

Użytkownik modułu GSM LT-1 ma możliwość wysłania wiadomości SMS ze stacjonarnego aparatu telefonicznego, generującego sygnały DTMF i podłączonego do zacisków R-1 i T-1. Czynność tą wykonuje się w sposób podobny jak wysyłanie wiadomości tekstowej w systemie PAGER.

Aby wysłać wiadomość SMS należy:

- 1. Podnieść słuchawkę telefonu podłączonego do zacisków R-1 i T-1.
- 2. Wybrać jednym ciągiem "numer stacji PAGER" i numer telefonu, na który chcemy wysłać SMS. Numer należy podać dość szybko bez odstępów czasowych pomiędzy kolejnymi cyframi. Postać numeru telefonu adresata musi być identyczna jak przy odbieraniu przez moduł komunikatu PAGER z centrali alarmowej (konieczne jest podanie prefiksu kraju przed numerem telefonu komórkowego).
- 3. Prawidłowe odebranie numeru jest potwierdzone w słuchawce dwoma dźwiękami wygenerowanymi przez moduł (podobnie reaguje stacja PAGER). Brak potwierdzenia lub sygnał zajętości oznacza błąd wybierania i konieczność rozpoczęcia procedury od nowa.

4. Wpisać treść wiadomości zgodnie z zasadami opisanymi poniżej (czas oczekiwania przez moduł na kolejne znaki nie jest limitowany):

Po wywołaniu funkcji moduł przyjmuje znaki w trybie numerycznym. Każdy naciśnięty klawisz telefonu oznacza wpisanie do komunikatu odpowiadającej mu cyfry.

Przełączenie na tryb tekstowy następuje po dwukrotnym przyciśnięciu klawisza [\*]. W trybie tekstowym każdemu klawiszowi numerycznemu (od 1 do 9) odpowiadają trzy litery (rysunek obok). Naciśniecie klawisza oznacza wybór środkowej litery. Naciśnięcie kolejno klawisza i [\*] oznacza wybór litery zapisanej po lewej stronie danego klawisza. Literę z prawej strony uzyskamy naciskając ten klawisz oraz [#]. Aby uzyskać spację (odstęp), należy nacisnąć klawisz [0]. Myślnik uzyskuje się naciskając klawisze [0][\*],<br>kropke – klawisz [1]. Przełaczenie z trybu klawisz [1]. Przełączenie z trybu tekstowego na numeryczny następuje po

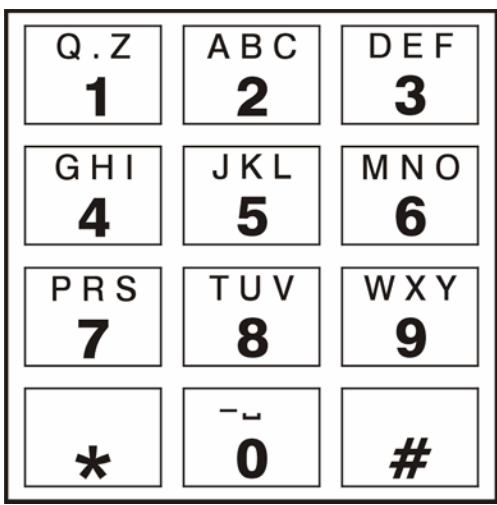

*Rysunek 6. Przydział znaków alfanumerycznych do klawiatury telefonu.* 

przyciśnięciu klawiszy [0] i [#]. Zakończenie programowania komunikatu i wysłanie wiadomości następuje po przyciśnięciu klawisza [#], gdy moduł jest w trybie numerycznym.

Moduł GSM LT-1 zapamiętuje 62 znaki alfanumeryczne, które mogą być przesłane jako SMS. Przy próbie wpisania dłuższego komunikatu dalsza część tekstu jest pomijana. Nie ma możliwości sprawdzenia treści wpisanego komunikatu. Odłożenie słuchawki w trakcie wprowadzania tekstu przerywa realizacie funkcji bez wysłania SMS.

#### **9. PROGRAMOWANIE MODUŁU**

Prawidłowa praca modułu wymaga zaprogramowania odpowiednich parametrów. Programowanie można przeprowadzić przy pomocy stacjonarnego telefonu generującego sygnały DTMF lub przy pomocy komputera i programu DLOAD10 (wersja 1.00.17 lub kolejna).

#### **9.1 PROGRAMOWANIE ZA POMOCĄ APARATU TELEFONICZNEGO (DTMF)**

Stacjonarny aparat telefoniczny pozwala zaprogramować za pomocą sygnałów DTMF wszystkie parametry pracy modułu jak również pozwala sprawdzić status modułu i poziom sygnału antenowego.

Aby zmienić ustawienia lub sprawdzić status należy najpierw wejść w tryb programowania modułu GSM LT-1. Operacja ta wymaga znajomości sześciocyfrowego kodu dostępu. Fabrycznie kod ten ma postać: **123456** i może zostać zmieniony. W przypadku zapomnienia kodu po dokonaniu zmiany, możliwe jest jego podejrzenie lub odtworzenie tylko przy pomocy komputera i programu Dload10.

Moduł w trakcie programowania komunikuje się z użytkownikiem za pomocą dźwięków słyszalnych w słuchawce telefonu. W opisie funkcji dźwieki te (tony) zostały symbolicznie przedstawione za pomocą wielkich liter:

- **S** ton krótki
- **L** ton długi

#### **Wywołanie trybu programowania modułu GSM LT-1:**

- Podnieść słuchawkę aparatu telefonicznego podłączonego do zacisków R-1 i T-1 modułu (aparat musi działać w systemie tonowym DTMF).
- Wybrać na klawiaturze następującą sekwencję klawiszy:

[\*][\*][\*][\*][\*][\*][?][?][?][?][?][\*][\*][\*][\*][\*][#]<br>( 6 x gwiazdka; kod dostępu; 6 x gwiazdka; # )

( 6 x gwiazdka; kod dostępu; 6 x gwiazdka; # )

- Moduł potwierdzi wejście w tryb programowania czterema krótkimi i jednym długim tonem (SSSSL) słyszalnym w słuchawce telefonu i będzie oczekiwał na wywołanie poszczególnych funkcji programujących ustawienia. Pozostaje w trybie programowania do momentu odłożenia słuchawki.
- *Uwaga: Moduł przyjmuje wywołanie trybu programowania niezależnie od sygnałów, które generuje w słuchawce (np. może być słyszalny sygnał zajętości linii, jeśli nie włożono karty SIM).*

#### **Programowanie ustawień modułu**

W celu wywołania funkcji programującej należy wybrać **numer funkcji** (dwie cyfry), nacisnąć dwa razy klawisz z gwiazdką **[\*][\*]**, wprowadzić odpowiedni dla danej funkcji **parametr** i nacisnąć klawisz **[#]**.

Klawisze dotyczące parametru zostały opisane przy pomocy znaków zapytania **[?]**. Ilość znaków zapytania jest równa ilości cyfr parametru, który należy wprowadzić w danej funkcji. Jeśli ilość cyfr nie jest dokładnie zdefiniowana, to taki parametr został opisany następującym symbolem: **[?...]** (np. numer telefonu).

Wprowadzenie polecenia w poprawnej formie sygnalizowane jest w słuchawce trzema krótkimi tonami (SSS), natomiast polecenie niezrozumiałe lub o niepoprawnej ilości znaków jest sygnalizowane dwoma długimi tonami (LL).

Po wykonaniu funkcji moduł powraca do trybu programowania. Odłożenie słuchawki powoduje wyjście z trybu programowania i powrót modułu do normalnego trybu pracy.

#### **9.2 WYKAZ FUNKCJI**

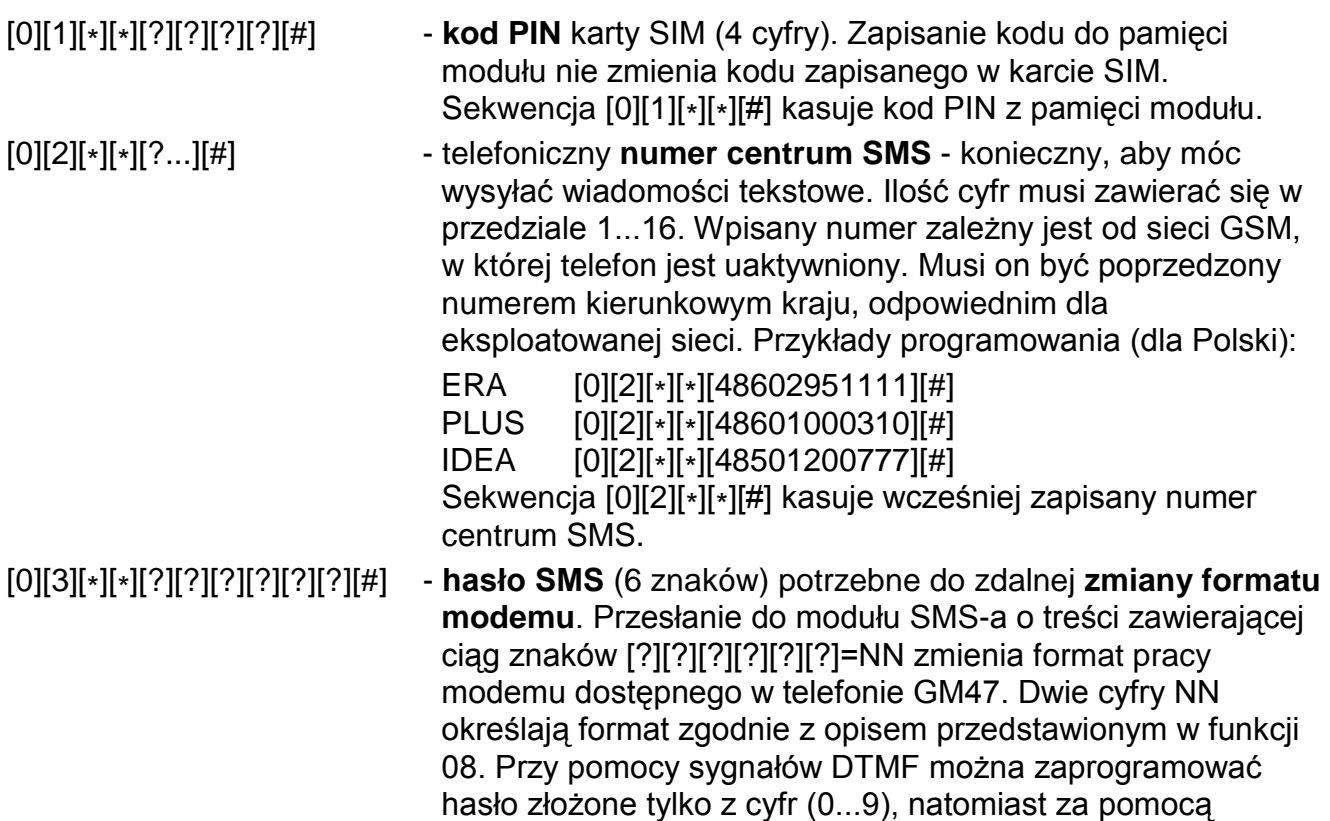

programu Dload10 można zaprogramować hasło złożone z liter i cyfr. Sekwencja [0][3][\*][\*][#] kasuje zaprogramowane wcześniej hasło.

[0][4][\*][\*][?][?][?][?][?][?][#] - **hasło SMS** (6 znaków) wywołujące polecenie modemowe **SERV**. Funkcja dotyczy współpracy modułu z centralą alarmową CA-64. Przesłanie do modułu SMS-a o treści zawierającej zaprogramowane hasło spowoduje, że centrala oddzwoni pod numer zapisany w jej pamięci jako "Telefon Dload64" w celu uruchomienia funkcji downloadingu. Jeśli centrala ma oddzwonić pod inny numer, należy ten numer umieścić w treści SMS-a w następujący sposób: [?][?][?][?][?][?]=dddd. (hasło, znak równości, numer telefonu, kropka). Przy pomocy sygnałów DTMF można zaprogramować hasło złożone tylko z cyfr (0..9), natomiast za pomocą programu Dload10 można zaprogramować hasło złożone z liter i cyfr. Sekwencja [0][4][\*][\*][#] kasuje zaprogramowane hasło.

[0][5][\*][\*][?][?][?][?][?][?][#] - **hasło SMS** (6 znaków) wywołujące polecenie modemowe **USER**. Funkcja dotyczy współpracy modułu z centralą alarmową CA-64. Przesłanie do modułu SMS-a o treści zawierającej zaprogramowane hasło spowoduje, że centrala oddzwoni pod numer zapisany w jej pamięci jako "Telefon Guard64" w celu uruchomienia zdalnej komunikacji z programem GUARD64. Jeśli centrala ma oddzwonić pod inny numer, należy ten numer umieścić w treści SMS-a w następujący sposób: [?][?][?][?][?][?]=gggg. (hasło, znak równości, numer telefonu, kropka). Przy pomocy sygnałów DTMF można zaprogramować hasło złożone tylko z cyfr (0..9), natomiast za pomocą programu Dload10 można zaprogramować hasło złożone z liter i cyfr. Sekwencja [0][4][\*][\*][#] kasuje zaprogramowane hasło.

*Uwaga: Można przesłać do modułu wiadomość zawierającą samo hasło SMS, ale również* tekst wiadomości może być dłuższy niż hasło (może ono być częścią dłuższego *wyrazu). Ważne jest, aby hasło zostało umieszczone w początkowej części tekstu wiadomości (wśród 32 pierwszych znaków). Możliwość ta pozwala umieścić w pamięci telefonu, z którego będzie wysyłany SMS, opis słowny wykonywanej operacji. Uwolni to użytkownika od konieczności zapamiętywania haseł i funkcji, które te hasła realizują.*

*W jednej wiadomości można przesłać jedno hasło sterujące. Przesłanie wiadomości SMS nie zawierającej hasła nie spowoduje żadnej reakcji modułu. Otrzymana wiadomość zostaje skasowana, a telefon jest przygotowany do przyjęcia następnej wiadomości tekstowej.* 

[0][6][\*][\*][?][?][?][?][#] - **numer stacji PAGER** (4 cyfry). Wykrycie tych cyfr przez moduł na początku wybieranego numeru spowoduje, że dalsza część numeru zostanie potraktowana jako numer telefonu komórkowego, na który należy wysłać komunikat nadany przez centralę alarmową w formie wiadomości do stacji systemu przywoławczego "pager". Sekwencja [0][6][\*][\*][#] kasuje numer.

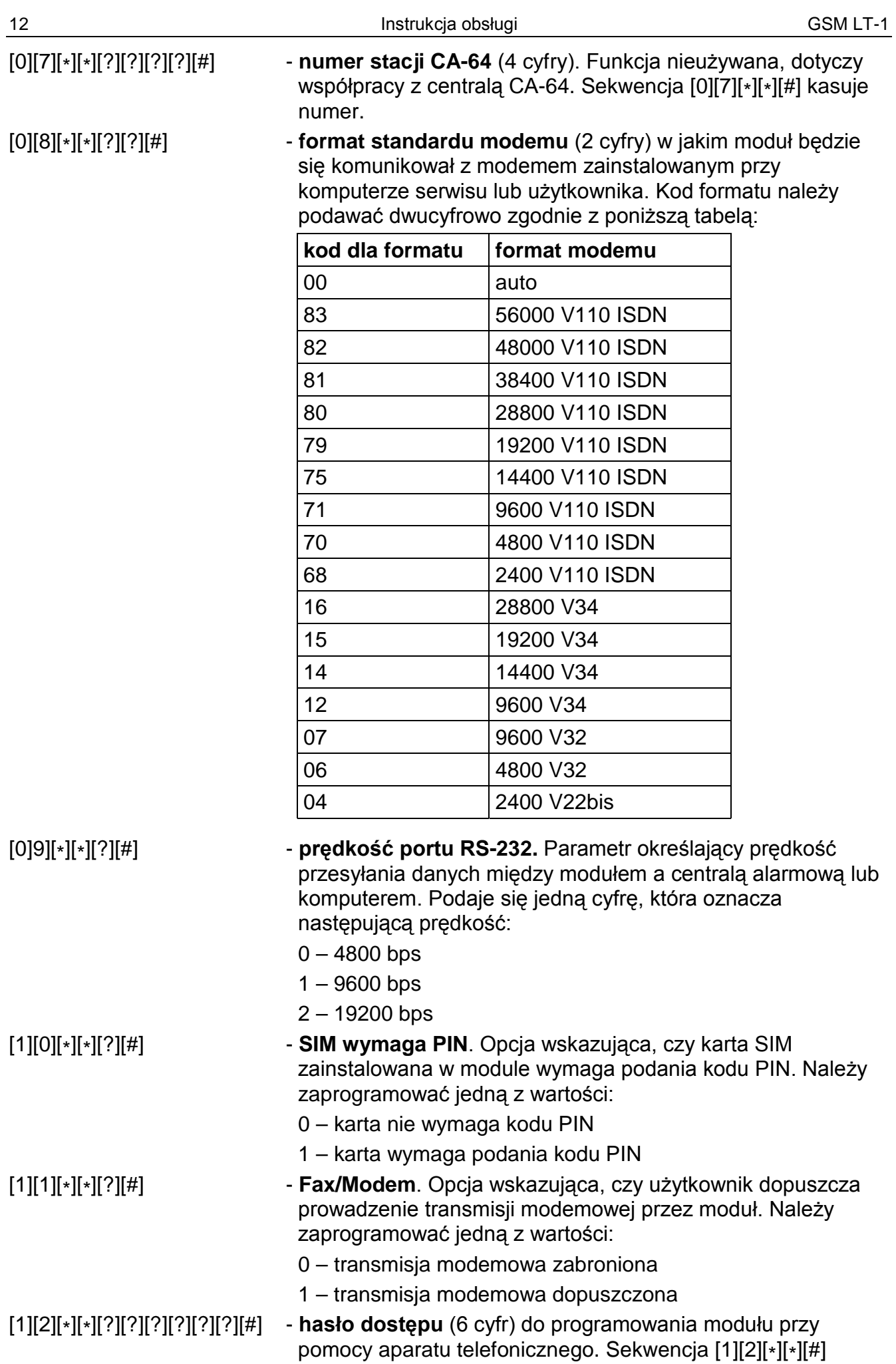

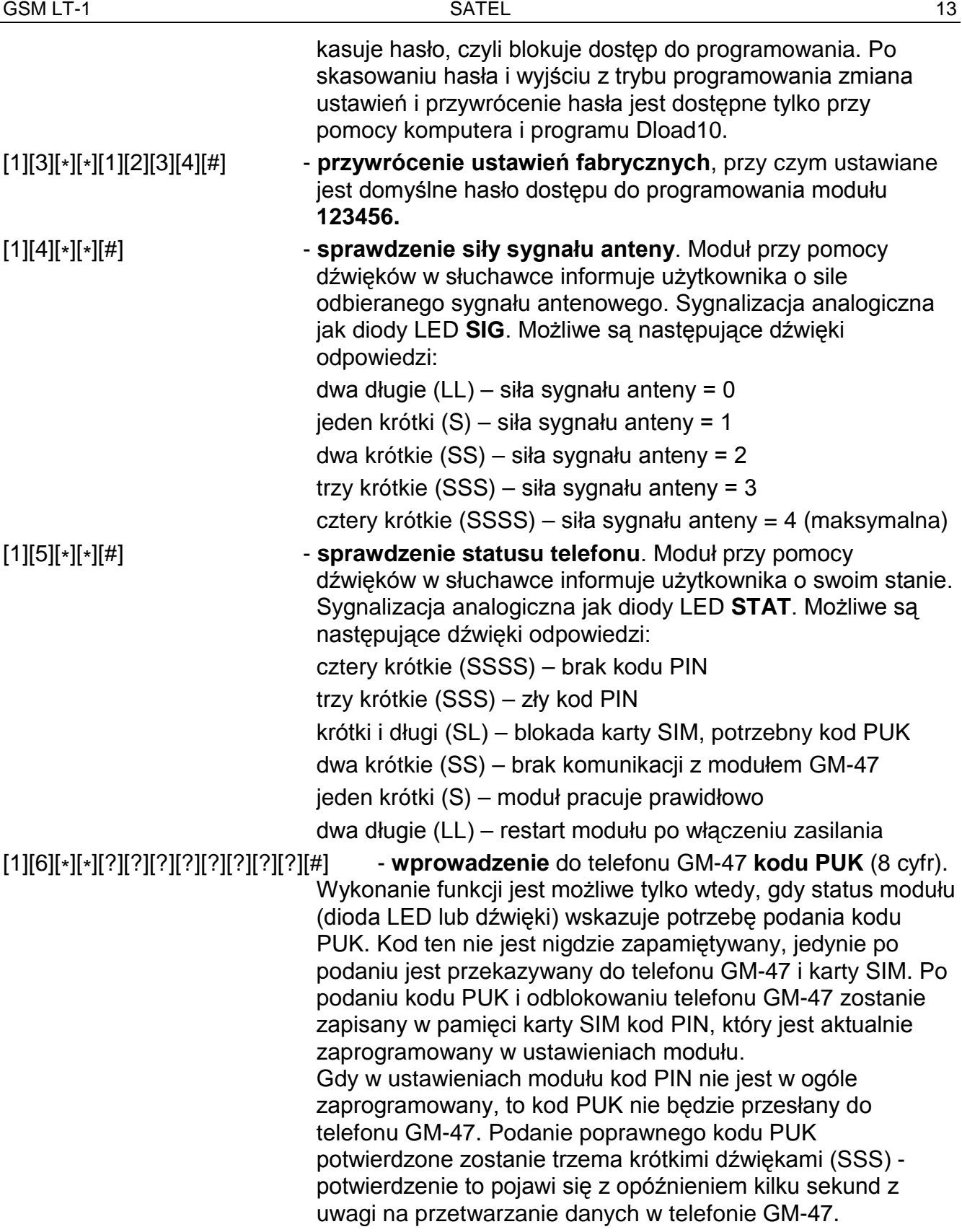

# **10. PROGRAM DLOAD10**

Razem z modułem GSM LT-1 dostarczany jest program DLOAD10 umożliwiający jego programowanie z komputera.

Program przeznaczony jest dla komputerów kompatybilnych z IBM PC/AT. Pracuje w dowolnej konfiguracji sprzętowej komputera, w środowisku **WINDOWS** (9x/ME/2000/XP). Zalecane jest zainstalowanie programu na twardym dysku komputera.

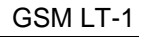

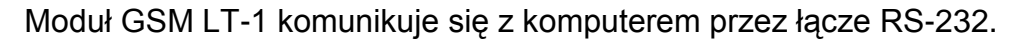

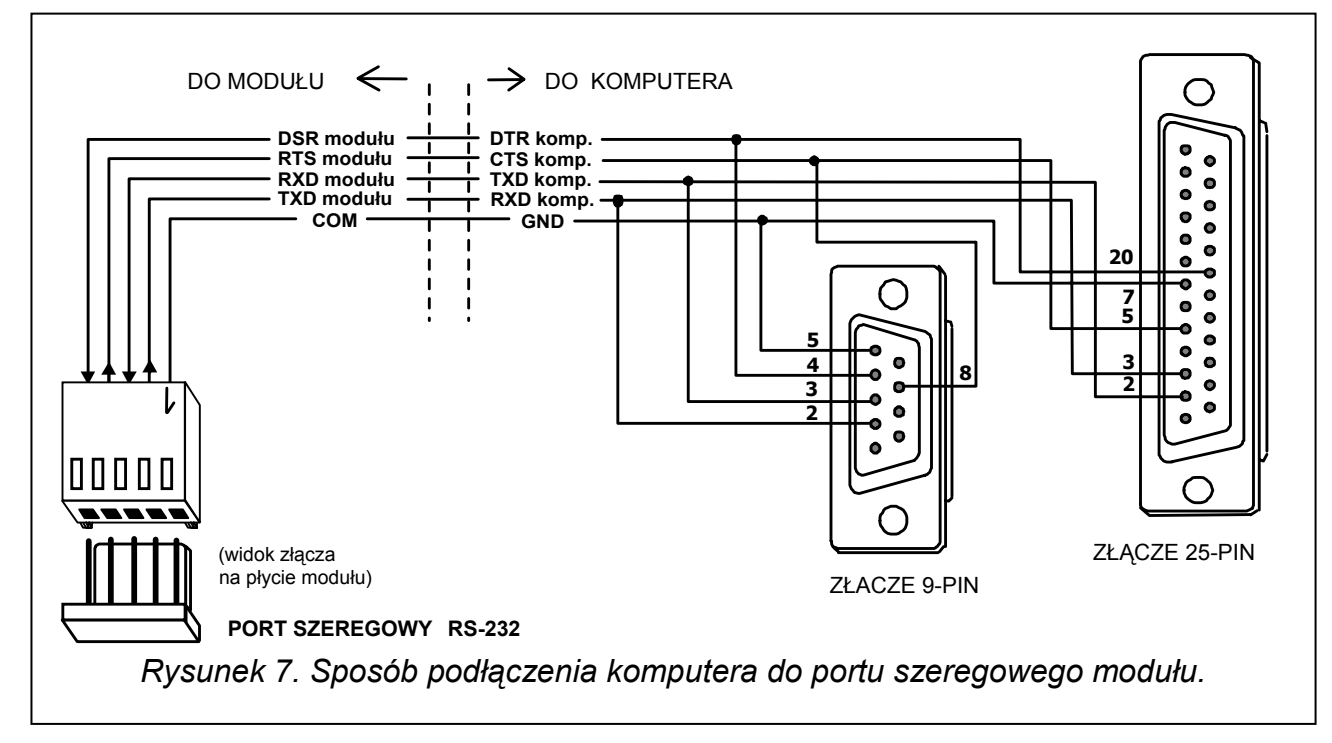

Instalacja programu polega na uruchomieniu programu **setup.exe** znajdującego się na dyskietce dołączonej do modułu. Po zainstalowaniu programu należy go uruchomić. Dostęp do programu strzeżony jest **hasłem.** Po zainstalowaniu hasło ma postać: **1234** i może być zmienione na dowolny ciąg 16 znaków alfanumerycznych. Dopóki hasło ma postać fabryczną, naciśnięcie klawisza "ENTER" (bez wpisania hasła) uruchamia program z hasłem domyślnym (1234).

W celu uzyskania połączenia między programem DLOAD10 a modułem należy postępować według następującej procedury:

1. Otworzyć okno z danymi modułu wybierając z menu programu **Plik→Nowy→Moduł GSM4/ LT** (patrz rysunek 8).

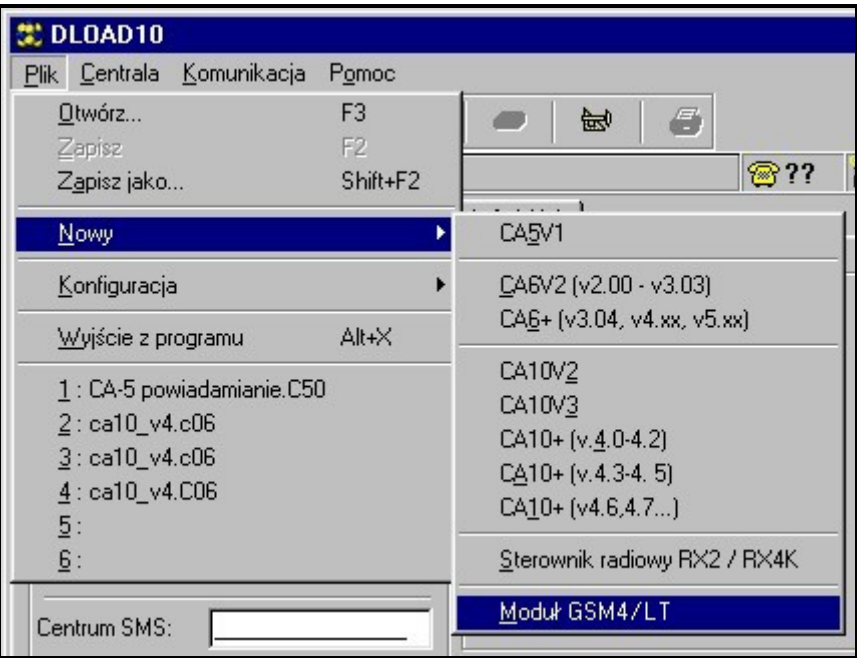

2. Przejść do opcji konfiguracji komunikacji z modułem klikając ikonę (a) (lub przez menu **KomunikacjaÆKonfiguracja**) i wybrać port, przez który komputer łączy się z portem RS-232 modułu (patrz rysunek 9).

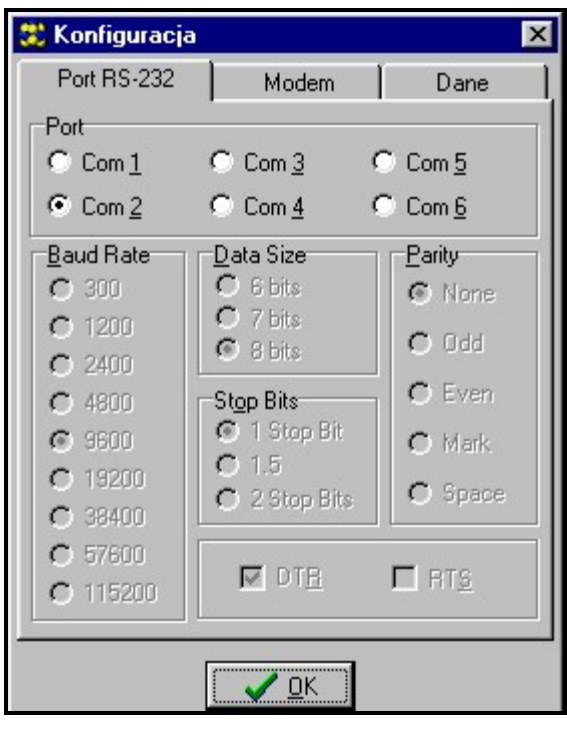

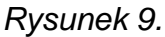

3. Odczytać dane z modułu klikając ikonę

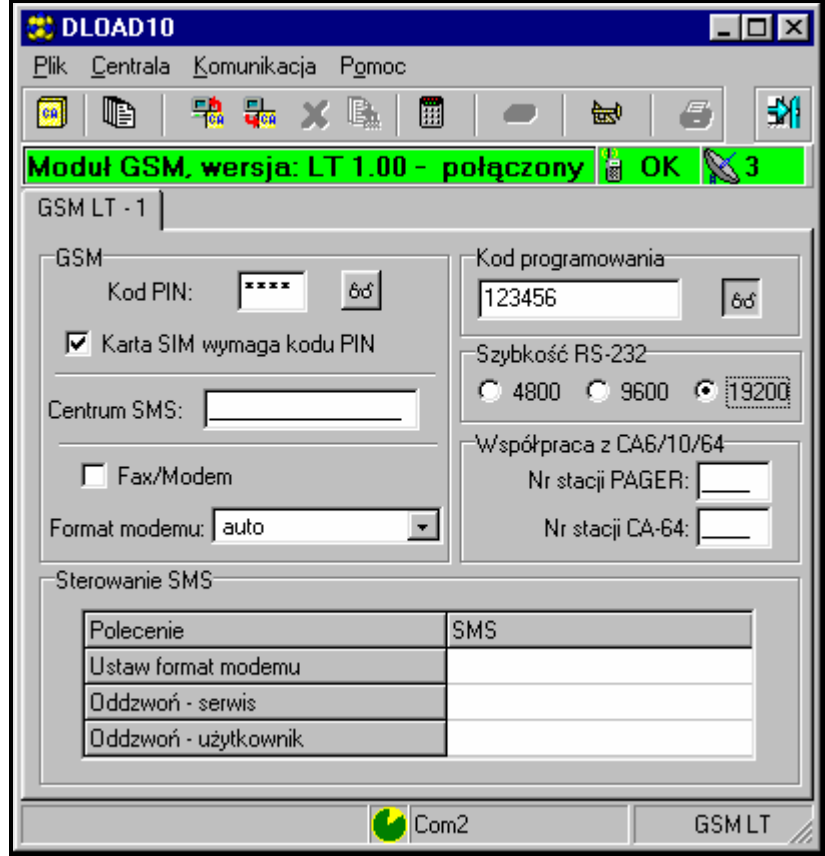

*Rysunek 10.* 

4. Oprogramować moduł. Rysunek 10 przedstawia okno do programowania ustawień modułu. Wartości parametrów na rysunku przedstawiają ich ustawienia fabryczne. Kod

PIN fabrycznie nie jest zaprogramowany. Opis poszczególnych parametrów został przedstawiony w rozdziale "Programowanie modułu". Linijka w górnej części okna pokazuje aktualny stan modułu i poziom sygnału antenowego.

- 5. Zapisać nowe dane w module klikając ikonę  $\frac{\Box}{\Box}$ .
- 6. W razie potrzeby można zapisać zaprogramowane dane w postaci pliku na dysku komputera.
- 7. Odłączyć kabel służący do programowania.

*Uwaga: Nie testować poprawności pracy modułu z kablem podłączonym do portu RS.*

#### **11. DANE TECHNICZNE**

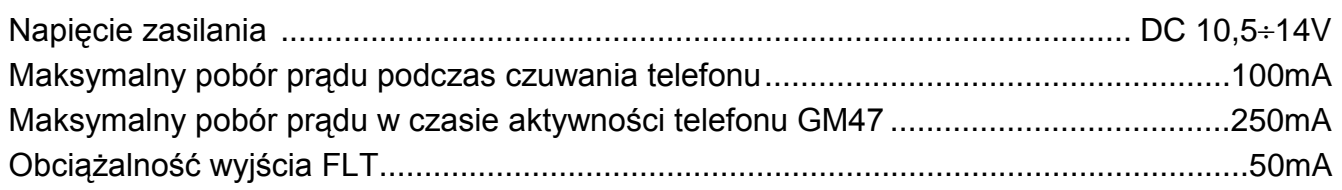

**UWAGA: Firma SATEL zaleca, aby działanie modułu komunikacyjnego GSM LT-1 było regularnie testowane. Sprawny moduł GSM powiązany z systemem alarmowym wydatnie zwiększa prawdopodobieństwo przekazania informacji o alarmie. Jednak ze względów niezależnych od producenta nie może stanowić stuprocentowego źródła takiej informacji.**

# **WAŻNE:**

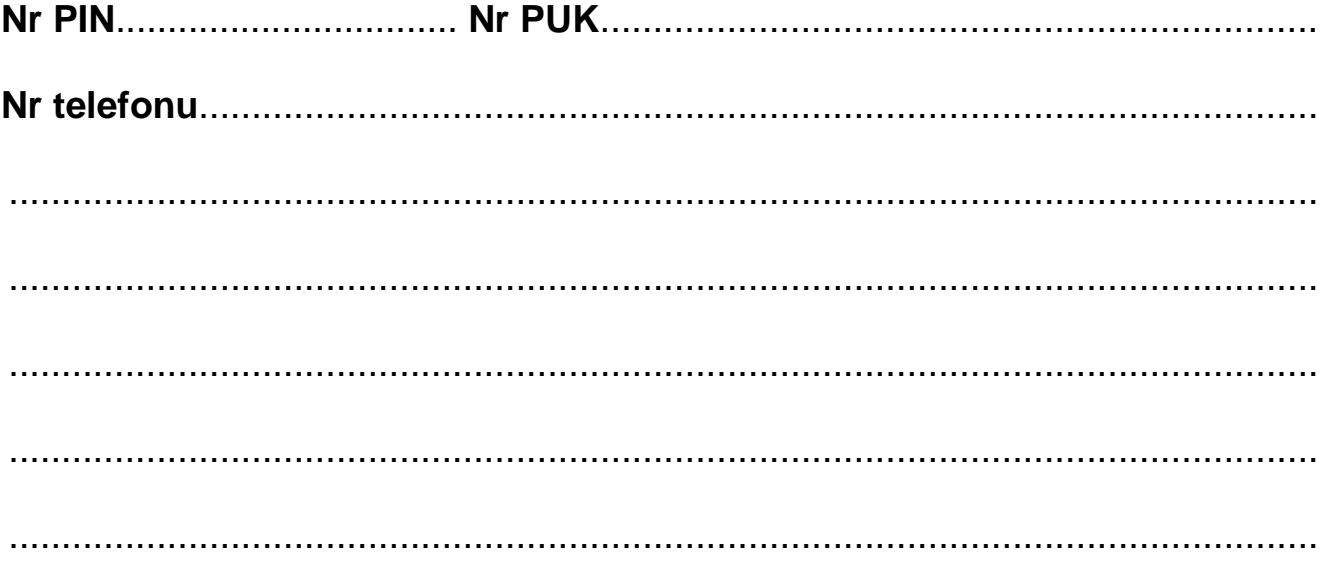

SATEL sp. z o.o. 80-172 Gdańsk ul. Schuberta 79 POLSKA tel. (58) 320 94 00; serwis (58) 320 94 30 dz. techn. (58) 320 94 20; 0-604 166 075 info@satel.pl www.satel.pl